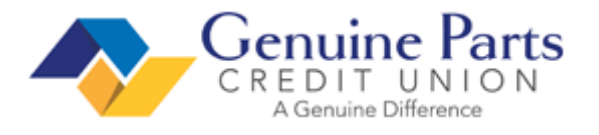

# **Setting Up Payroll Deductions for GPCU Checking/Savings**

1. Navigate to GPC Connect > Quick Links > **Workday**

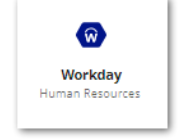

2. On the upper left page, click **MENU**, then **Pay**

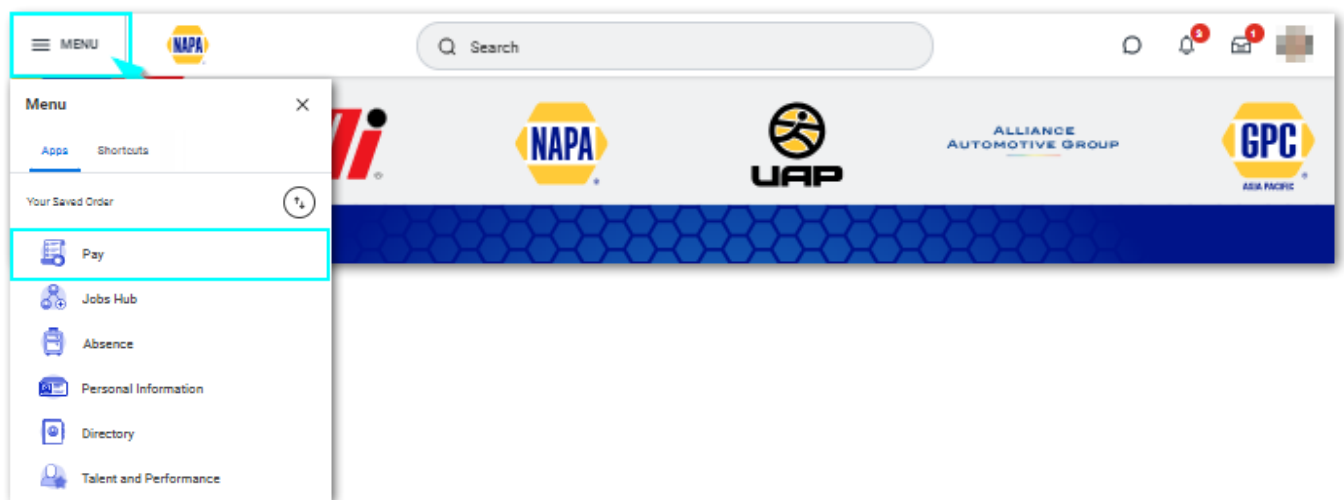

### 3. Select **Payment Elections**

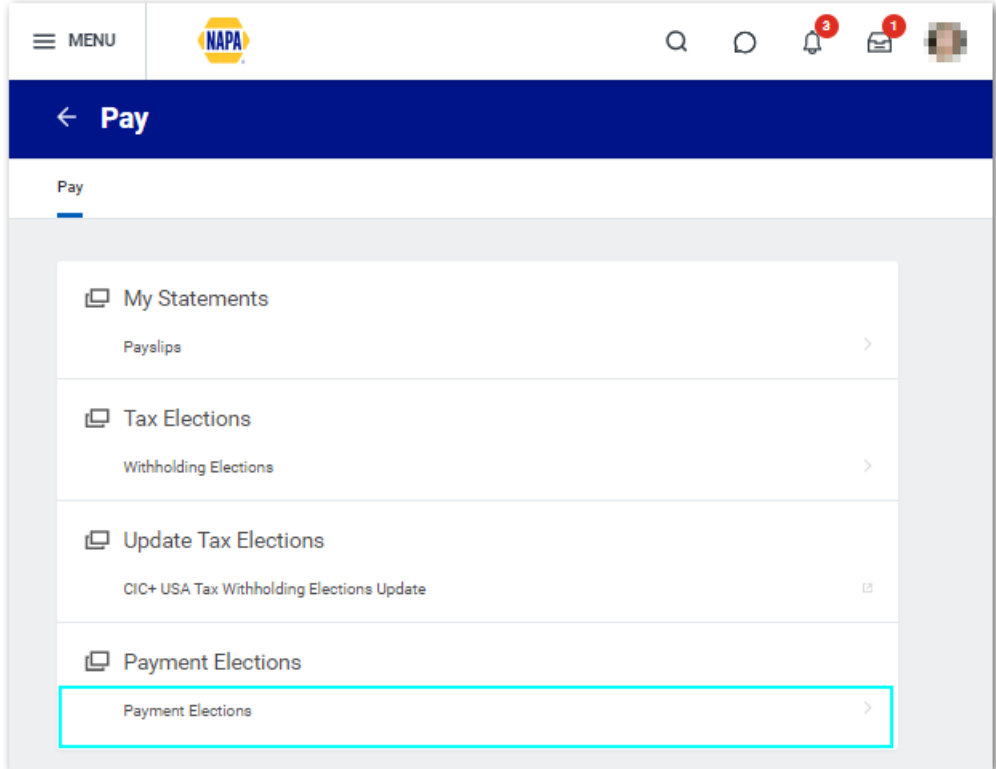

# 4. Then in the **Accounts** section, select **Add**

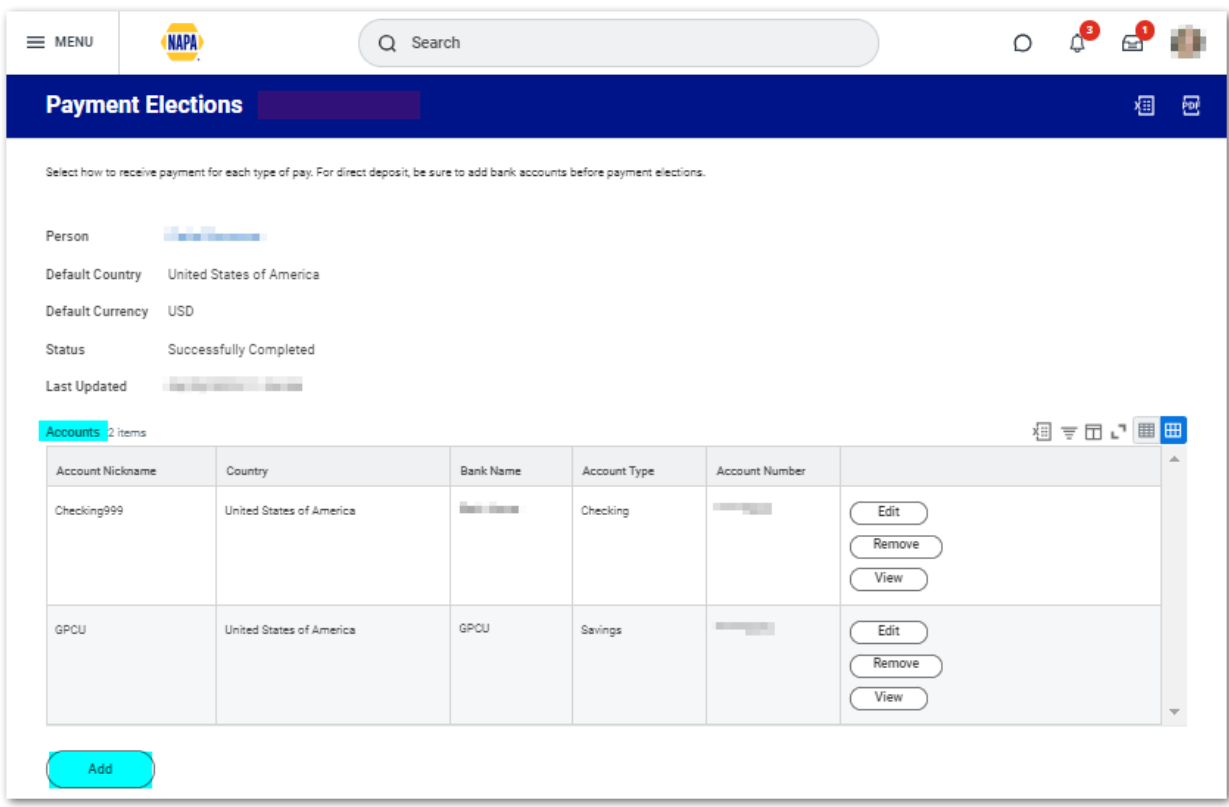

5. Enter your **GPCU Account information** in the highlighted fields and click **OK** when completed.

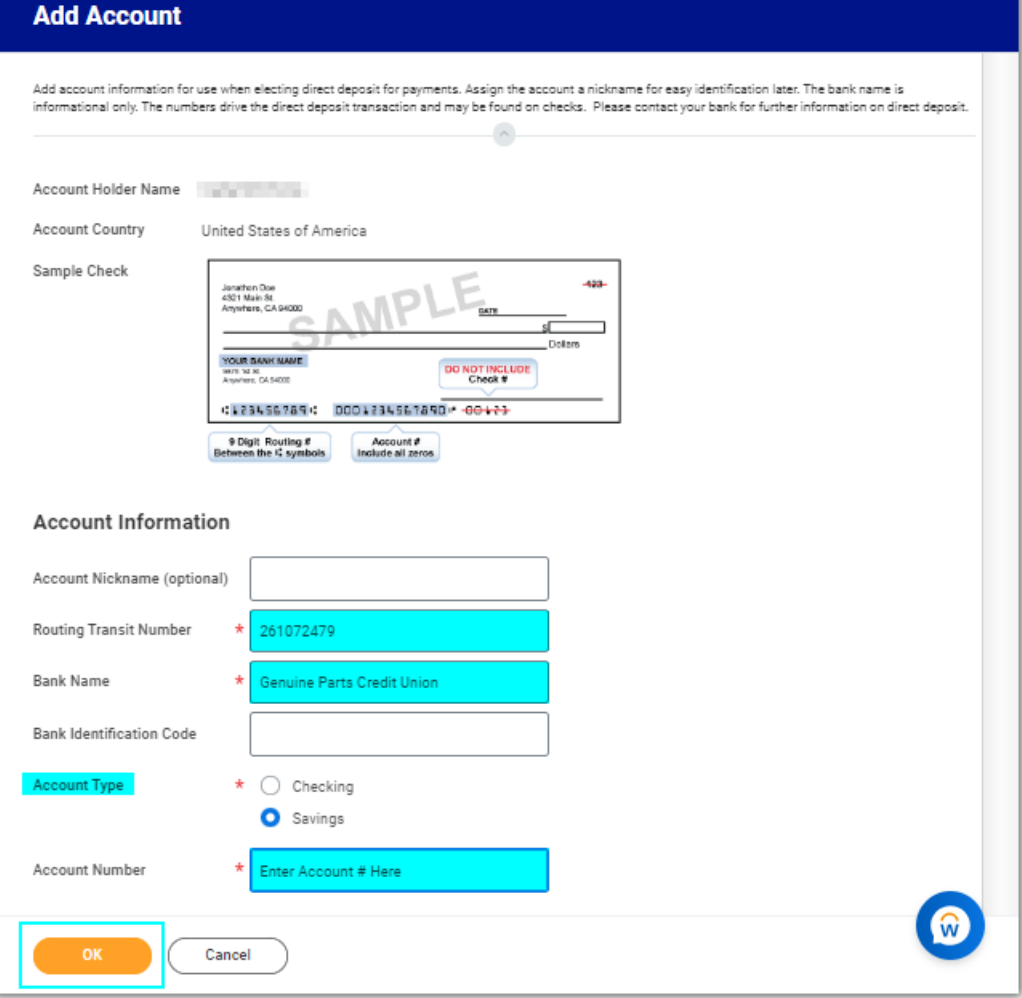

## 6. Under **Payment Elections**, click on **Edit**

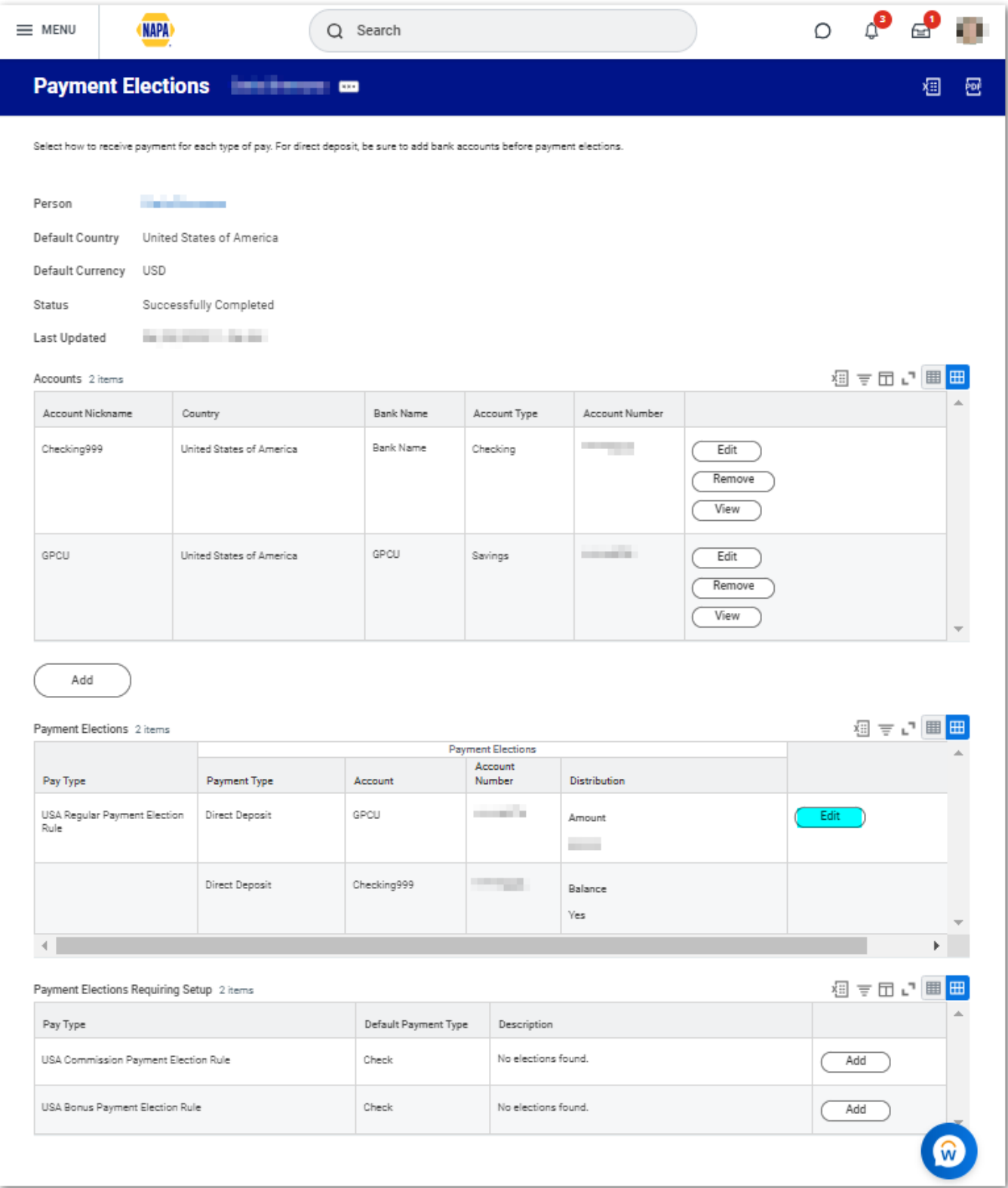

7. Use the  $\oplus \ominus$  buttons to add/remove rows and use the  $\equiv$  buttons to view acceptable options for each field. Enter your GPCU election first, at the top, and enter the amount to be deposited per pay period. The last election should be your primary bank where the balance of your pay will be deposit. Then click **OK.** 

#### **Note: Workday only allows up to 3 elections**

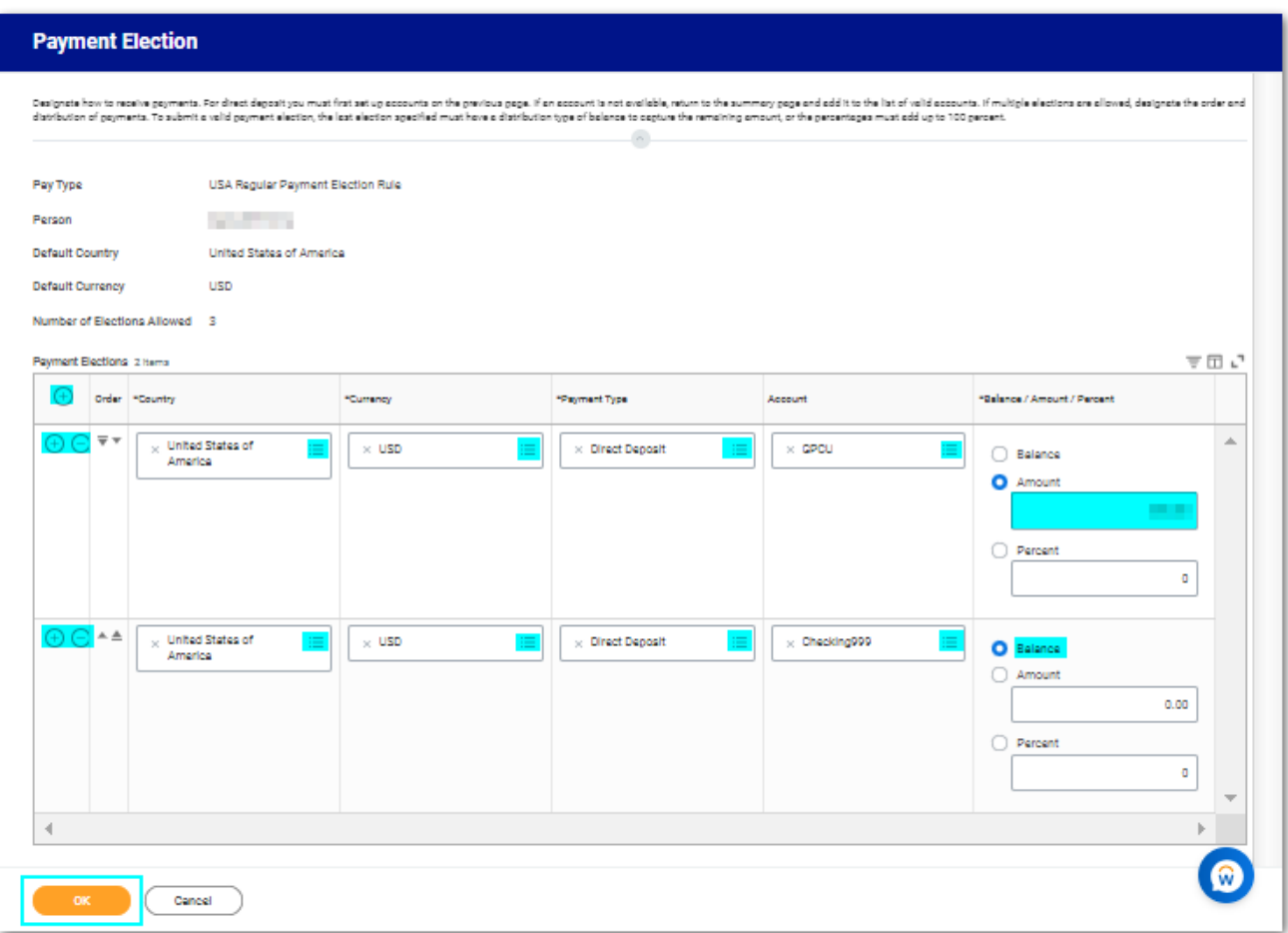

#### 8. When completed, you will be able to view a summary of your saved **Payment Elections**.

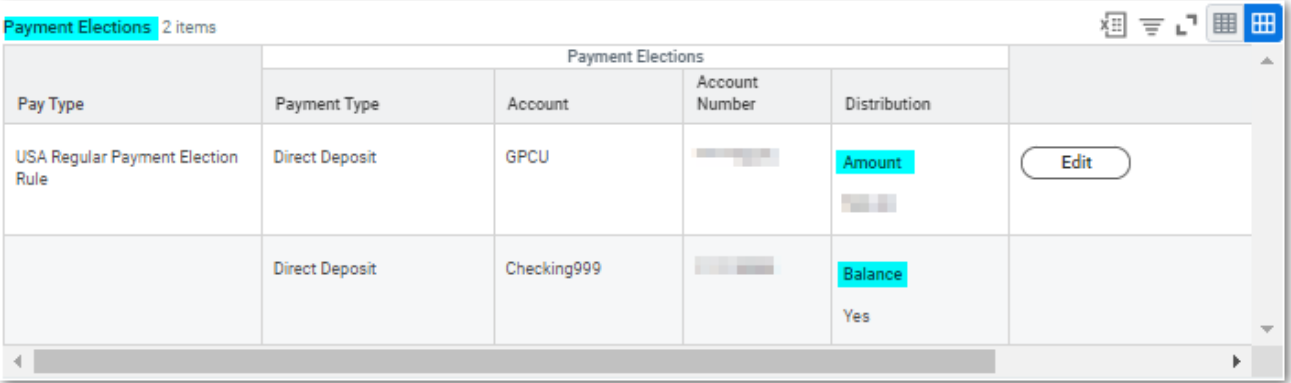